# **ANALISIS DAN PENGUJIAN PENGGUNAAN ROUTING OSPF PADA TOPOLOGI HYBRID DENGAN MEDIA SIMULASI CISCO PACKET TRACER**

**Daras Fadila, Yovi Litanianda**

Teknik Informatika, Universitas Muhammadiyah Ponorogo JL. Budi Utomo No. 10, Ronowijayan, Ponorogo Jawa Timur *[darasfadila02@gmail.com,](mailto:darasfadila02@gmail.com) [yovi@umpo.ac.id](mailto:yovi@umpo.ac.id)*

### **ABSTRAK**

Penelitian ini mengeksplorasi kinerja routing OSPF pada topologi hybrid menggunakan simulasi dengan Cisco Packet Tracer. OSPF dikenal sebagai protokol routing interior yang efisien dalam menentukan jalur terbaik untuk pengiriman data. Namun, penerapannya pada topologi hybrid, yang menggabungkan berbagai jenis topologi jaringan, memerlukan analisis mendalam untuk memastikan kinerjanya optimal. Tujuan penelitian ini adalah untuk menguji kinerja OSPF pada berbagai konfigurasi topologi hybrid. Faktor-faktor yang mempengaruhi efisiensi dan keandalan OSPF menjadi fokus utama, seperti throughput, packet loss, dan delay. Metode penelitian menggunakan simulasi dengan Cisco Packet Tracer untuk menganalisis data kinerja. Hasil penelitian menunjukkan bahwa OSPF mampu beroperasi dengan efisien pada topologi hybrid. Rata-rata throughput yang dicapai adalah 819,2 kbps, dengan tingkat packet loss 10% dan delay 1,0 ms. Temuan ini memberikan wawasan penting bagi praktisi jaringan dalam merancang dan mengelola jaringan yang kompleks dan dinamis.

*Kata kunci : Routing OSPF, Topologi Hybrid, Throughput, Packet Loss, Delay*

## **1. PENDAHULUAN**

Routing adalah proses yang menentukan jalur pengiriman data dari asal ke tujuan dalam jaringan komputer. Jalur ini disebut rute, dan distribusi informasi mengenai rute tersebut kepada router lain bisa dilakukan secara statis atau dinamis. Pada routing statis, rute ditentukan secara manual oleh administrator, sedangkan pada routing dinamis, rute ditentukan secara otomatis berdasarkan kondisi jaringan saat itu.

Open Shortest Path First (OSPF) adalah protokol routing interior yang populer karena efisiensinya dalam menentukan rute terbaik. Namun, penerapannya dalam topologi hybrid, yang menggabungkan berbagai jenis topologi jaringan, memerlukan analisis dan pengujian mendalam. OSPF beroperasi berdasarkan algoritma link-state, yang lebih kompleks dibandingkan algoritma distance vector. Salah satu protocol yang menggunakan algoritma djikstra dalam implementasinya.[1]

Penelitian oleh [2] membandingkan kualitas layanan (QoS) antara IS-IS dan OSPF pada topologi Ring dan Mesh menggunakan simulator GNS3 dan network analyzer Wireshark. Hasil penelitian ini menunjukkan pentingnya menggunakan berbagai topologi dalam pengujian OSPF.

Di Indonesia, penelitian tentang efektivitas OSPF dalam topologi hybrid masih terbatas. Kebanyakan studi fokus pada topologi tunggal dan belum banyak yang mengeksplorasi optimasi OSPF dalam konfigurasi hybrid. Oleh karena itu, penelitian ini bertujuan untuk menganalisis dan menguji kinerja OSPF pada topologi hybrid menggunakan simulasi Cisco Packet Tracer.

Penelitian ini akan memeprhitungkan nilai quality of service setelah dilakukan konfigurasi yang diingkan[3]. Metode yang digunakan adalah simulasi beberapa konfigurasi topologi hybrid, mengumpulkan data kinerja, dan menganalisisnya secara statistik. Hasil penelitian ini diharapkan memberikan wawasan baru tentang penerapan OSPF dalam topologi hybrid dan memberikan panduan bagi praktisi jaringan serta pembuat kebijakan dalam mengelola jaringan yang lebih kompleks dan efisien.

## **2. TINJAUAN PUSTAKA**

## **2.1.** *Open Shortes Path First* **(OSPF)**

Protokol routing dinamis Open Shortest Path First (OSPF) secara aktif memelihara, mengelola, dan mendistribusikan informasi routing di dalam jaringan sesuai dengan perubahan yang terjadi. Dalam OSPF, istilah "Sistem Autonomous" (AS) merujuk pada sekumpulan jaringan yang dikelola dengan metode dan aturan yang sama, serta diawasi oleh seorang administrator jaringan. Sebagian besar fitur OSPF diterapkan dalam manajemen jaringan yang sangat kompleks, menjadikannya solusi yang mempermudah penambahan data perutean dan mengurangi kesalahan distribusi. Menggunakan kemampuan Link-State dan Algoritma Dijkstra, OSPF termasuk dalam kategori Protocol Interior Gateway (IGP) karena keefektifannya yang lebih tinggi dibandingkan protokol IGP lainnya. OSPF beroperasi dengan menggunakan protokol internal, seperti protokol 89[4].

## **2.2. Topologi** *Hybrid*

Menggabungkan berbagai topologi jaringan untuk membuat jaringan baru yang lebih kompleks dan fleksibel dikenal sebagai topologi hibrida. Dengan kata lain, sebuah jaringan dianggap sebagai topologi hybrid jika dua atau lebih topologi saling terhubung[5].

Misalnya, suatu jaringan dapat menggabungkan topologi cincin dan topologi bintang untuk memanfaatkan keunggulan dari kedua struktur tersebut, seperti keandalan dan efisiensi topologi cincin. Topologi hybrid membuat jaringan lebih fleksibel dan dapat memenuhi persyaratan skala, kecepatan, dan redundansi. Topologi hybrid juga dapat meningkatkan kinerja jaringan dengan mengurangi kelemahan masing-masing topologi. Secara umum, topologi hybrid memberikan fleksibilitas yang lebih besar.

### **2.3.** *Cisco Packet Tracer*

Packet Tracer, sebuah aplikasi simulasi jaringan yang dikembangkan oleh Cisco Systems, memungkinkan siswa, instruktur, dan profesional IT mempelajari konsep jaringan dan melakukan latihan tanpa perlu perangkat keras fisik. Aplikasi ini memungkinkan pengguna membuat topologi jaringan dengan cepat melalui antarmuka yang interaktif dan mudah digunakan[6]. Dengan fitur seperti mode paket data dan simulasi waktu nyata, Packet Tracer membantu pengguna mempelajari dan menguji konfigurasi jaringan tanpa mengganggu jaringan nyata. Tambahan pula

## **2.4.** *Quality Of Service*

.

Salah satu cara untuk mengukur kualitas layanan (QoS) adalah dengan menilai seberapa baik performa jaringan dalam menyediakan layanan tertentu. Proses mendefinisikan karakteristik dan sifat suatu layanan agar sesuai dengan standar yang diinginkan dikenal sebagai Quality of Service (QoS). Metode ini digunakan untuk mengevaluasi sejumlah metrik kinerja yang telah dispesifikasikan dan terkait dengan layanan, seperti throughput, kehilangan paket, dan penundaan[7].

Dengan menerapkan Quality of Service (QoS), jaringan dapat memastikan bahwa dapat memenuhi kebutuhan khusus aplikasi atau layanan tertentu, sehingga pengguna dapat menikmati kualitas layanan terbaik tanpa gangguan. Dalam jaringan modern yang melayani berbagai jenis aplikasi dengan persyaratan yang berbeda-beda, seperti video streaming, VoIP, dan transfer data besar, QoS menjadi sangat penting.

## **2.4.1. Throuhput**

Throughput adalah bandwidth aktual yang diukur selama jangka waktu tertentu dalam proses transmisi data. Meskipun satuannya sama dengan bandwidth, yaitu bits per second (bps), throughput lebih menggambarkan kapasitas bandwidth yang sebenarnya digunakan pada suatu waktu tertentu, serta kondisi spesifik jaringan yang digunakan untuk mengunduh file dengan ukuran tertentu. Throughput mengukur jumlah total paket yang berhasil diterima di tujuan selama interval waktu tertentu, kemudian

dibagi dengan durasi interval waktu tersebut. Ini memberikan gambaran yang lebih realistis tentang kinerja jaringan dalam situasi dan kondisi nyata.[8]

## **2.4.2. Packet Loss**

Packet loss merupakan parameter yang terjadi karena adanya collision (tabrakan) dan congestion (kemacetan) dalam jaringan, yang menyebabkan kehilangan sejumlah paket data yang sedang ditransmisikan[9]. Collision terjadi ketika dua atau lebih perangkat jaringan mengirim data secara bersamaan pada segmen jaringan yang sama, sehingga paket-paket data tersebut bertabrakan dan tidak dapat diterima dengan benar oleh penerima. Sementara itu, congestion terjadi ketika lalu lintas data dalam jaringan melebihi kapasitas yang dapat ditangani oleh jaringan tersebut, menyebabkan penundaan dan penghilangan paket-paket data karena antrian yang terlalu penuh atau buffer yang tidak mencukupi di perangkat jaringan.

## **2.4.3. Delay**

Delay adalah waktu yang diperlukan oleh data untuk bergerak dari titik asal ke titik tujuan. Beberapa faktor dapat mempengaruhi delay ini, termasuk jarak yang harus ditempuh oleh data, jenis media fisik yang digunakan untuk transmisi, dan durasi waktu yang dibutuhkan untuk pemrosesan data. Delay bisa bervariasi secara signifikan tergantung pada kondisi jaringan dan infrastruktur yang digunakan. Dalam konteks kategori jaringan, delay menjadi parameter penting yang digunakan untuk mengklasifikasikan kinerja jaringan.[10].

### **3. METODE PENELITIAN**

### **3.1. Alur Penelitian**

Berdasarkan penelitian yang akan dilakukan, proses penelitiannya dapat dilihat dalam flowchart dibawah ini :

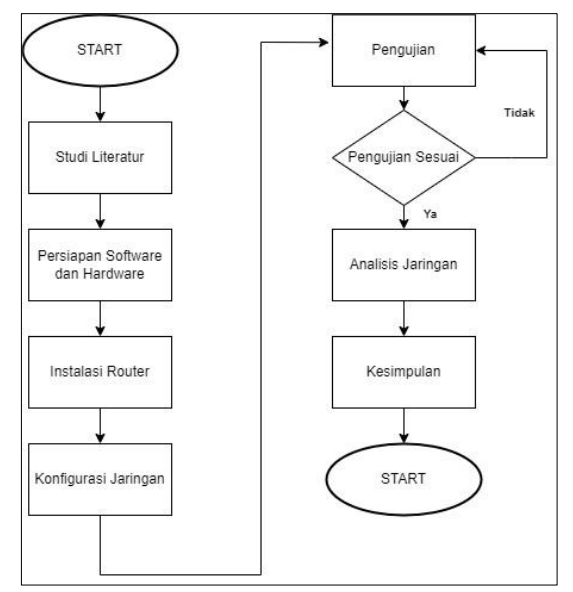

Gambar 1. Alur Penelitian

### **3.2. Perancangan Topologi**

Berikut adalah topologi hybrid yang digunakan dalam penelitian ini. Dalam topologi ini digabungkan dari 2 topologi dasar yaitu topologi bus dan topologi star.

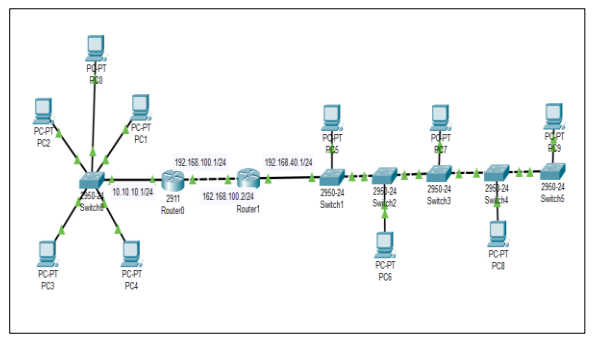

Gambar 2. Rancangan Topologi Hybrid

## **3.3. Konfigurasi Jaringan**

### **3.3.1. Subnetting**

Tabel dibawah menunjukkan ip address pada setiap item atau perangkat yang digunakan dalam simulasi ini.

| <b>HARDWARE</b>                    | <b>IP ADDRESS</b>                                     |
|------------------------------------|-------------------------------------------------------|
| Router 1                           | Gi $0/0$ : 10.10.10.1/24<br>Gi 0/1:192.168.100.1/24   |
| Router 2                           | Gi 0/0:192.168.100.2/24<br>Gi $0/1$ : 192.168.40.1/24 |
| Client Pada Topologi<br><b>Bus</b> | <b>DHCP</b> Client                                    |
| Client Pada Topologi<br>Star       | <b>DHCP</b> Client                                    |

Tabel 1. Tabel Subnetting

### **3.3.2. Konfigurasi Router DHCP**

Konfigurasi DHCP pada router sangat penting, dengan adanya konfigurasi ini memudahkan client untuk mendapatkan IP secara otomatis. Untuk melakukan konfigurasi DHCP pada router di dalam cisco packet tracer dapat dilakukan dengan menambahkan script dibawah ke dalam CLI di masing-masing router yang akan di setting menjadi DHCP :

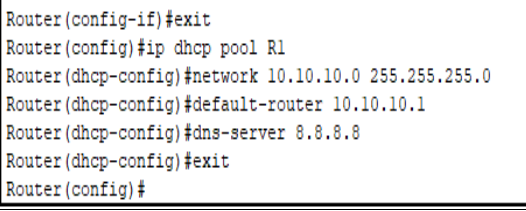

#### Gambar 3. Konfigurasi DHCP R1

Router (config-if) #exit Router (config) #ip dhcp pool R2 Router (dhcp-config) #network 192.168.40.0 255.255.255.0 Router (dhcp-config) #default-router 192.168.40.1 Router (dhcp-config) #dns-server 8.8.8.8 Router (dhcp-config) #exit Router (config)#

Gambar 4. Konfigurasi DHCP R2

### **3.3.3. Konfigurasi Router OSPF**

Dalam melakukan penyetinggan router ospf dapat dilakukan dengan memasukkan script seperti berikut :

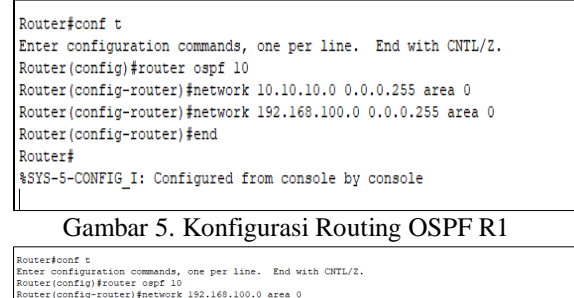

| INVESTIGABLES PLOGGEL GODE LV                                                                       |
|----------------------------------------------------------------------------------------------------|
| Router (config-router)#network 192.168.100.0 area 0                                                 |
|                                                                                                    |
| % Invalid input detected at '^' marker.                                                             |
| Router (config-router)#network 192.168.100.0 0.0.0.255 area 0                                       |
|                                                                                                    |
| Router (config-router) #network 192.168.100.0 0.0.0.255 area 0                                      |
| 00:20:07: %OSPF-5-ADJCHG: Process 10. Nbr 192.168.100.1 on GigabitEthernet0/0 from LOADING to FULL. |
| Loading Done                                                                                        |
|                                                                                                    |
| Router (config-router) #network 192.168.40.0 0.0.0.255 area 0                                       |
| Router (config-router) #end                                                                         |
| Router#                                                                                             |
|                                                                                                    |
| \$SYS-5-CONFIG I: Configured from console by console                                                |
|                                                                                                    |
|                                                                                                    |

Gambar 6. Konfigurasi Routing OSPF R2

## **3.3.4. Konfigurasi PC Client**

Pada bagian client langkah yang harus dilakukan adalah membuka desktop kemudian IP Configuration dan mengubah setelan IP yang sebelumnya static menjadi DHCP. Langkah ini dilakukan pada seluruh client yang terhubung pada router. Baik dari topologi star maupun topologi bus.

| <b>P</b> PC1                                                           |                         | $\overline{\phantom{a}}$ |               | $\Box$ | $\times$ |
|------------------------------------------------------------------------|-------------------------|--------------------------|---------------|--------|----------|
| Physical<br>Config Desktop<br>Programming                              | <b>Attributes</b>       |                          |               |        |          |
| <b>P</b> Computation<br>FastEthernett<br>Interface<br>IP Configuration |                         |                          |               |        | x        |
| O DHCP                                                                 | ○ Static                | DHCP request successful. |               |        |          |
| <b>IPvd Address</b>                                                    | 10.10.10.2              |                          |               |        |          |
| Subnet Mask                                                            | 255, 255, 255.0         |                          |               |        |          |
| Default Gateway                                                        | 10.10.10.1              |                          |               |        |          |
| <b>DNS Server</b>                                                      | 8.8.8.8                 |                          |               |        |          |
| IPv6 Configuration<br>C) Automatic<br>IPv6 Address                     | O State                 |                          | $\mathcal{F}$ |        |          |
| <b>Link Local Address</b>                                              | FE80 293 21FF FE3B BB16 |                          |               |        |          |
| Default Gateway<br><b>DNS Server</b>                                   |                         |                          |               |        |          |
| 802.1X                                                                 |                         |                          |               |        |          |
| Use 802 1X Security                                                    |                         |                          |               |        |          |
| MDS.<br>Authorization                                                  |                         |                          |               |        |          |
| Username                                                               |                         |                          |               |        |          |
| <b>Password</b>                                                        |                         |                          |               |        |          |
|                                                                        |                         |                          |               |        |          |
|                                                                        |                         |                          |               |        |          |
|                                                                        |                         |                          |               |        |          |
|                                                                        |                         |                          |               |        |          |
|                                                                        |                         |                          |               |        |          |
| 700                                                                    |                         |                          |               |        |          |

Gambar 7. Konfigurasi Pada PC Client

## **3.4. Pengujian** *Quality of Servic***e (QoS)**

a. Rumus Perhitungan Throughput Throughput adalah kemampuan suatu jaringan dalam melakukan pengiriman data. Untuk menghitung throughput dapat menggunakan dengan persamaan berikut :

> Throughput=  $\frac{Jumlah data\ yang\ dikirim$ Waktu pengiriman data (1)

b. Rumus Perhitungan Packet Loss Untuk mengetahui berapa jumlah packet loss dalam pengujian dapat dihitung dengan rumus berikut :

Packet  $\frac{Packet}{Packet}$  =  $\frac{Packet}{Pangle}$   $\frac{Packet}{Pangle}$   $\frac{Pangle}{Pangle}$   $\frac{M}{Pangle}$   $\frac{M}{Pangle}$ Packet dikirim

c. Rumus Perhitungan Delay Dalam menetukan nilai delay pada saat pengujian ping antar pc dapat dihitung menggunakan rumus berikut : Delay = Waktu paket sampai – Waktu paket dikirim (3)

#### **4. HASIL DAN PEMBAHASAN**

#### **4.1. Hasil Analisis Dengan QoS**

a. Tabel Throughput Berdasarkan table throughput dibawah ini dapat dilihat variasi nilai yang diperoleh dari pengirim dan penerima paket data. Hasil pengujian throughput senidiri dapat dipengaruhi dari kapasitas bandwidth, kondisi jaringan, beban traffic, dan spesifikasi perangkat.

Table 2. Tabel Uji Throughput

| <b>Pengirim Paket Data</b> | - س<br>75 - P<br><b>Throughput</b> |
|----------------------------|------------------------------------|
| $PC1$ ke $PC5$             | 1024 kbps                          |
| PC 4 ke PC 6               | 512 kbps                           |
| PC 3 ke PC 7               | 768 kbps                           |
| PC 2 ke PC 8               | 768 kbps                           |
| PC 0 ke PC 9               | 1024 kbps                          |
| PC 5 ke PC 1               | 1024 kbps                          |
| PC 6 ke PC 4               | 512 kbps                           |
| PC 7 ke PC 3               | 768 kbps                           |
| PC 8 ke PC 2               | 768 kbps                           |
| PC 9 ke PC 0               | 1024 kbps                          |

b. Tabel Packet Loss

Berdasarkan table packet loss yang ada, dapat diamati bahwa terdapat variasi packet loss pada setiap pengirim dan penerima paket data. Beberapa faktor yang dapat mempengaruhi pengujian ini adalah gangguan jaringan, beban trafik, dan kesalahan perangkat sperti kerusakan pada perangkat jaringan.  $T_{\text{a}}$  $L_{\text{b}}$   $\hat{2}$   $T_{\text{a}}$  $\hat{L}_{\text{a}}$  $1$  $T_{\text{b}}$  $T_{\text{b}}$  $T_{\text{c}}$  $T_{\text{c}}$ 

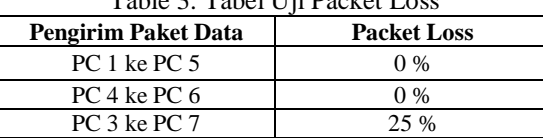

PC 2 ke PC 8 25 %

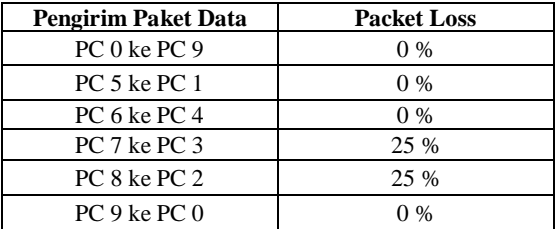

c. Tabel Delay

Berdasarkan table yang tersedia dapat dilihat bahwa nilai *delay* dapat dipengaruhi oleh jumlah paket yang dibawa serta jarak antar paket ke destinasi atau tujuannya.

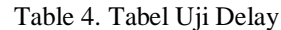

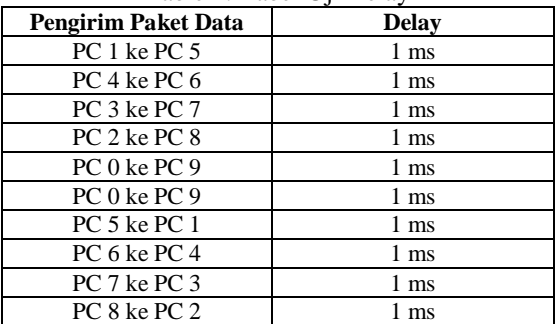

#### **4.2. Tabel Keseluruhan**

Pemantauan Quality of Service (QoS) pada suatu jaringan mengamati beberapa parameter penting, antara lain throughput, packet loss, dan delay dari beberapa PC. Hasilnya menunjukkan perbedaan yang signifikan dalam throughput antar PC yang diuji. Misalnya, throughput dari PC 0 ke PC 9 dan PC 1 ke PC 5 dibatasi hingga 1024 kbps, yang merupakan nilai throughput tertinggi. Sebaliknya, transfer dari PC 4 ke PC 6 menghasilkan throughput yang lebih rendah, yaitu 512 kbps, sedangkan transfer dari PC 3 ke PC 7 dan PC 2 ke PC 8 menghasilkan throughput sekitar 768 kbps. Berdasarkan metrik kehilangan paket, sebagian besar pengujian menunjukkan kehilangan paket 0%, kecuali pengujian dari PC 3 ke PC 7 dan PC 2 ke PC 8, yang menunjukkan kehilangan paket sebesar 25%. Rata-rata dari semua pengukuran ini menghasilkan throughput sebesar 819,2 kbps, kehilangan paket sebesar 10%, dan delay sebesar 1 ms.

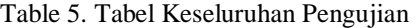

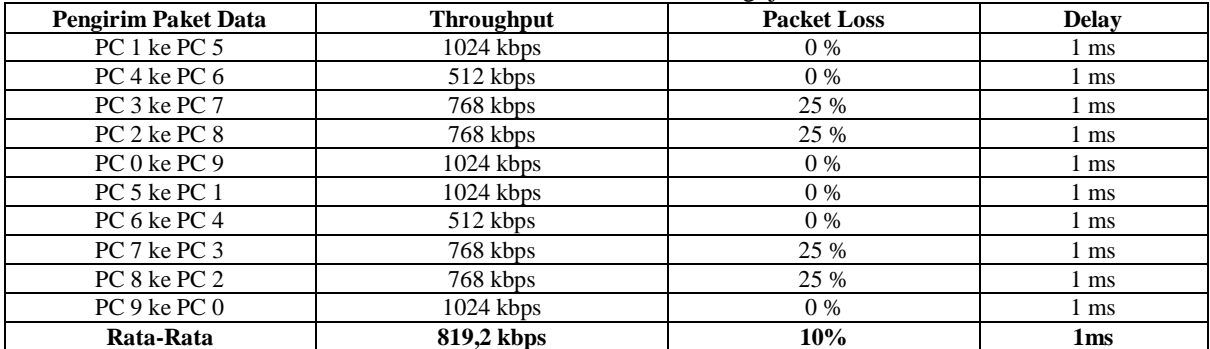

## **4.3. Hasil Konfigurasi Routing OSPF**

Berdasarkan hasil konfigurasi OSPF pada Router 1 dan Router 2, kedua router tersebut memiliki beberapa jaringan yang terhubung dan dapat berkomunikasi satu sama lain. Kedua router menggunakan protokol OSPF untuk melakukan routing antar jaringan, namun memiliki OSPF ID dan tetangga OSPF yang berbeda.

Jaringan yang Terhubung:

- Router 1 memiliki tiga jaringan yang terhubung: 10.0.0.0/24, 192.168.40.0/24, dan 192.168.100.0/24.
- Router 2 memiliki dua jaringan yang terhubung: 10.10.10.0/24 dan 192.168.100.0/24.

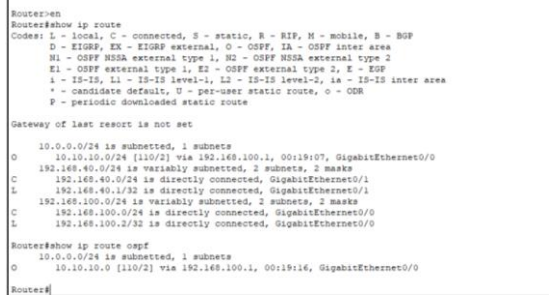

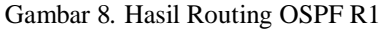

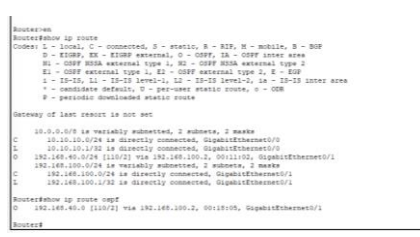

Gambar 9. Hasil Routing OSPF R2

### **5. KESIMPULAN DAN SARAN**

Penelitian ini menunjukkan bahwa protokol routing Open Shortest Path First (OSPF) memiliki kinerja optimal pada topologi hybrid yang menggabungkan topologi bus dan star, dengan simulasi menggunakan Cisco Packet Tracer. OSPF mencapai throughput rata-rata 819,2 kbps, tingkat packet loss 10%, dan delay 1 ms, menunjukkan efisiensi dan keandalan dalam mengelola jaringan yang kompleks. Variasi throughput antara 512 kbps hingga 1024 kbps dan beberapa kasus packet loss hingga 25% menunjukkan bahwa faktor-faktor seperti kondisi jaringan dan beban lalu lintas mempengaruhi kinerja OSPF. Temuan ini memberikan wawasan penting bagi praktisi jaringan dalam merancang jaringan yang fleksibel dan efisien, serta menjadi panduan untuk pengembangan lebih lanjut dalam implementasi OSPF pada berbagai topologi jaringan.

#### **DAFTAR PUSTAKA**

[1] N. Miswar, H. Herman, and I. Riadi, "Comparing the Performance of Ospf and Ospf-Mpls Routing Protocol in Forwarding Tcp and Udp Packet," *J. Tek. Inform.*, vol. 4, no. 5, pp. 1237–1247, 2023, doi: 10.52436/1.jutif.2023.4.5.1456.

- [2] H. Noviawati, A. H. Jatmika, and A. Zafrullah, "ANALISIS DAMPAK JUMLAH ROUTER PADA TOPOLOGI RING DAN MESH MENGGUNAKAN PROTOCOL ROUTING IS-IS DAN OSPF (Analysis The Impact Number Of Routers On Ring And Mesh Topology Using Is-Is And Ospf Routing Protocols)," 2023.
- [3] K. Kurniawan and A. Prihanto, "Analisis Quality Of Service (QoS) Pada Routing Protocol Routing OSPF (Open Short Path First)," *J. Informatics Comput. Sci.*, vol. 3, no. 03, pp. 358–365, 2022, doi: 10.26740/jinacs.v3n03.p358-365.
- [4] R. Aulia, Risko Liza, and Haida Dafitri, "Analisis Routing Loop dalam Open Shortest Path First (OSPF) Routing Menggunakan Teknik Spanning Tree di Jaringan Multi Area," *Hello World J. Ilmu Komput.*, vol. 2, no. 4, pp. 158–168, 2024, doi: 10.56211/helloworld.v2i4.419.
- [5] I. Putu, A. E. Pratama, P. Adhika Dharmesta, and T. Informasi, "IMPLEMENTASI WIRESHARK DALAM MELAKUKAN PEMANTAUAN PROTOCOL JARINGAN (Studi Kasus : Intranet Jurusan Teknologi Informasi Universitas Udayana)," *J. Mantik Penusa*, vol. 3, no. 1, p. 94, 2019.
- [6] Y. Aswar, Alfin, "Simulasi Jaringan Local Area Network Menggunakan Cisco Packet Tracer," *Simulasi Jar. Local Area Netw. Menggunakan Cisco Pack. Tracer*, vol. 2, no. 3, p. 25, 2024, [Online]. Available: http://www.teorikomputer.com/2017/02/Pengert ian-Fungsi-Dan-TujuanJaringan.Html.
- [7] I. P. Sari, "Evaluasi Kualitas Jaringan Internet Pemerintah Daerah Kota Padang Panjang Menggunakan Metode Quality of Service," *J. Sistim Inf. dan Teknol.*, vol. 4, pp. 25–29, 2022, doi: 10.37034/jsisfotek.v4i1.116.
- [8] P. R. Utami, "Analisis Perbandingan Quality of Service Jaringan Internet Berbasis Wireless Pada Layanan Internet Service Provider (Isp) Indihome Dan First Media," *J. Ilm. Teknol. dan Rekayasa*, vol. 25, no. 2, pp. 125–137, 2020, doi: 10.35760/tr.2020.v25i2.2723.
- [9] S. Amuda, M. F. Mulya, and F. I. Kurniadi, "Analisis dan Perancangan Simulasi Perbandingan Kinerja Jaringan Komputer Menggunakan Metode Protokol Routing Statis, Open Shortest Path First (OSPF) dan Border Gateway Protocol (BGP) (Studi Kasus Tanri Abeng University)," *J. SISKOM-KB (Sistem Komput. dan Kecerdasan Buatan)*, vol. 4, no. 2, pp. 53–63, 2021, doi: 10.47970/siskomkb.v4i2.189.
- [10] S. Supriyatno, J. Jupriyadi, S. Ahdan, and S. Dadi Riskiono, "Perbandingan Kinerja Rip Dan Ospf Pada Topologi Mesh Menggunakan Cisco Packet Tracer," *TELEFORTECH J. Telemat. Inf. Technol.*, vol. 1, no. 1, pp. 1–8, 2020, doi: 10.33365/tft.v1i1.683.